## **Преобразование проектов написанных для DOP-A в проеты для DOP-B**

Программное обеспечение Screen Editor 2.00.08 позволяет конвертировать прикладные программы написанные для панелей оператора DOP-A/AE/AS в проекты для панелей оператора новой серии DOP-B. Для этого надо выполнить следующие шаги:

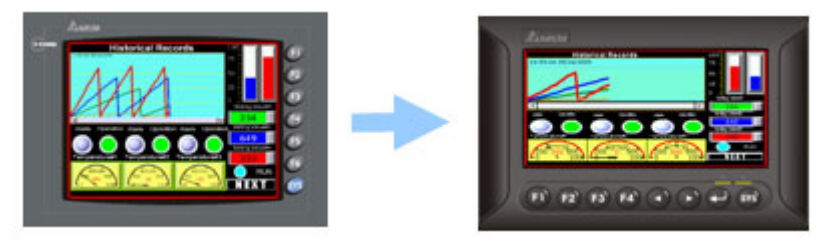

1. В меню "File" выберите строку "Open". В открывшемся диалоговом окне выберите отображение типов файлов, относящихся к панелям DOP или всех типов файлов и откройте требуемый файл.

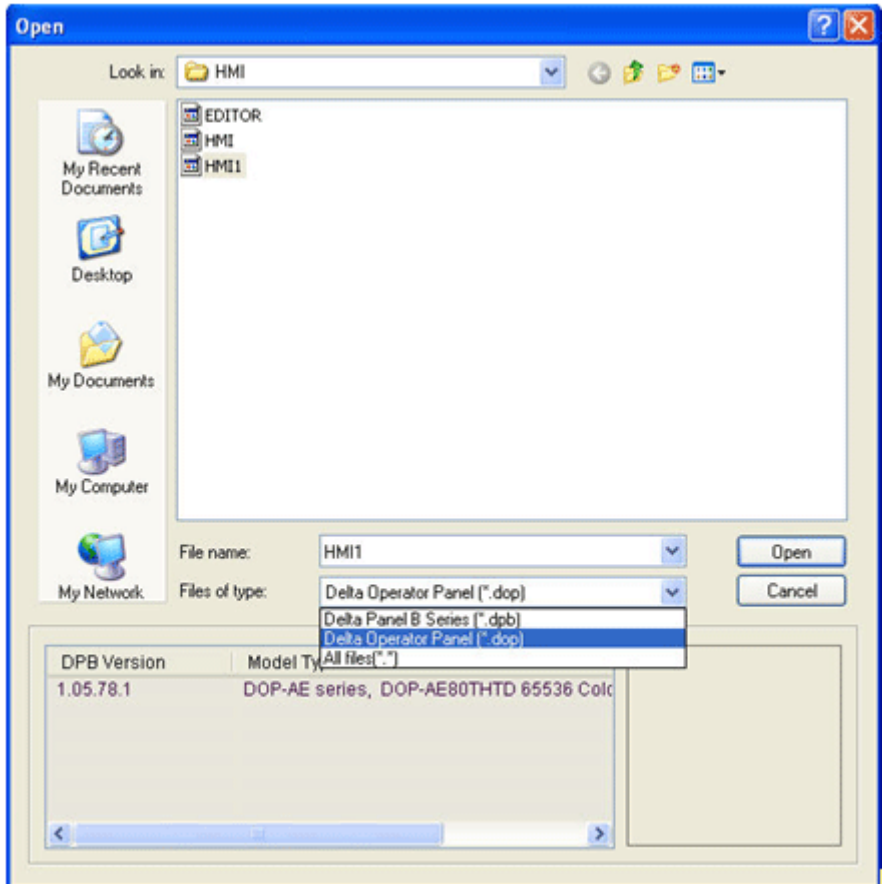

2. Выберите модель панели DOP-B, и нажмите OK.

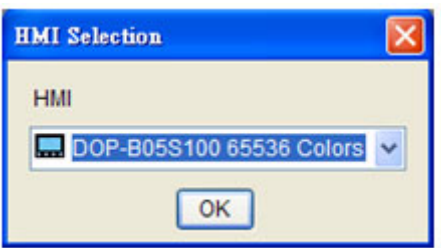

3. Выполните компиляцию программы, и проект готов к загрузке в панель оператора DOP-B.

Замечание: Так как разрешение экранов панелей DOP-A и DOP-B не одинаковы, то после преобразования проекта может потребоваться корректировка позиций некоторых элементов и размеры текста для лучшего восприятия.